| Purpose           | Use this procedure to return donated quota to an employee from another agency.                                                   |
|-------------------|----------------------------------------------------------------------------------------------------|
| Trigger           | Perform this procedure when the Recipient of shared leave has excess leave to return back to donors from other agencies.         |
| Prerequisites     | The Donor/Recipient are in different agencies.                                                                                   |
| End User<br>Roles | In order to perform this transaction you must be assigned the following role:<br>Payroll Processor, Leave Corrections Processor. |

Shared Leave – Returning Donation Cross Agency

|                     | Change History                                                                                                    |
|---------------------|----------------------------------------------------------------------------------------------------|
| Date                | Change Description                                                                                                    |
| 04/27/2012          | Procedure Created                                                                                                    |
| Menu Path           | Human Resources $\rightarrow$ Personnel Management $\rightarrow$ Administration $\rightarrow$ HR Master Data $\rightarrow$ Maintain                                             |
| Transaction<br>Code | PA30                                                                                                    |
| Helpful Hints       | Payroll Processors and Leave Corrections Processors will use the <b>Attendance System Change Report</b> (ZHR_RPTTM084) to verify received, donated and returned quota balances. |

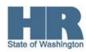

The system may display three types of messages at various points in the process. The messages you see may differ from those shown on screen shots in this procedure. The types of messages and responses are shown below:

| Message Type | Description                                                                                                    |
|--------------|----------------------------------------------------------------------------------------------------|
|              | <b>Example</b> : Xake an entry in all required fields.<br>Action: Fix the problem(s) and then click X (Enter) to validate and proceed.                                                 |
| Warning      | Example:<br>Record valid from xx/xx/xxxx to 12/31/9999 delimited at end.<br>Action: If an action is required, perform the action. Otherwise, click<br>(Enter) to validate and proceed. |
| Confirmation | Example: Save your entries.<br>Action: Perform the required action to proceed.                                                                                                    |

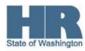

## Scenario:

An employee within your agency received a donation for Shared Leave from another State employee who works in another agency.

Your employee is no longer in need of Shared Leave. You need to return the unused shared leave back to the donor from another agency.

## Procedure

1. Start the transaction using the above menu path or transaction code **PA30**.

| H <u>R</u> master data  | <u>E</u> dit <u>G</u> oto Extr <u>a</u> s Utilities <u>S</u> ettings S⊻stem <u>H</u> elp |
|-------------------------|------------------------------------------------------------------------------------------|
| Ø                       | ◎ 4 🗒 6 🚱 😫 😂 🖓 🗳 1 🖓 🗮 🖓 🗮 🦉 📲                                                          |
| Maintain HF             | R Master Data                                                                            |
|                         |                                                                                          |
|                         | Personnel no.                                                                            |
| Find by                 |                                                                                          |
| ♥ ♥ Person ♥ ♥ Collecti |                                                                                          |
| 間 Search<br>間 Free se   |                                                                                          |
| LIAL I I CC 30          | Basic Personal Data 🛛 Payroll 🛛 Benefits 🖉 Time Recording 🔷 Addtl. Personal Data 🖉 F 💽 🖭 |
|                         |                                                                                          |
|                         | Infotype text S Period                                                                   |
|                         | Planned Working Time 🕒 💿 Period                                                          |
|                         | Absences From To                                                                         |
|                         | Absence Quotas O Curr.week                                                               |
|                         | Attendances OAII OCurrent month                                                          |
|                         | Attendance Quotas O From curr.date O Last week                                           |
|                         | Quota Corrections OTo Current Date O Last month                                          |
|                         | Substitutions OCurrent Period OCurrent Year                                              |
|                         | Time Quota Compensation                                                                  |
|                         |                                                                                          |
|                         | Direct selection                                                                         |
|                         | Infotype                                                                                 |
|                         |                                                                                          |

| ſ          | R=Require | ed Entry O=Optional Entry C=Conditional Entry |
|------------|-----------|-----------------------------------------------|
| Field Name | R/O/C     | Description                                   |
| Personnel  | R         | The employee's unique identifying number.     |
| Number     |           |                                               |
|            |           | $(\mathbf{i})$                                |
|            |           | Enter the recipients personnel number         |
|            |           |                                               |
|            |           | Example: 40000225                             |

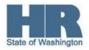

Click (Enter) to validate the information. Verify that you have accessed the correct employee record.

4. Click Time Recording tab to select.

3.

5. Enter the **actual** date of the return in the **Period.** 

VIF a date is not entered on this screen, the system will not display the **recipients** current quota balance.

6. Select the box to the left of Absence Donation Administration US to select.

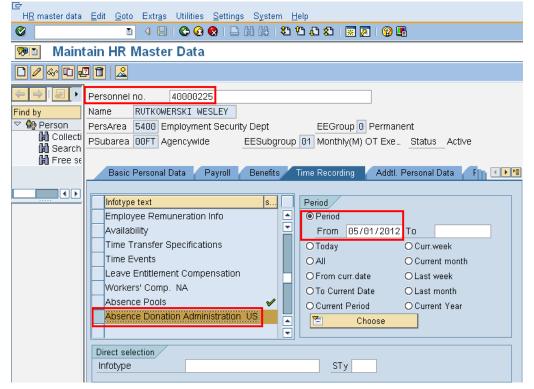

- 7. Click (Create) to return the **unused** Shared Leave back to the donor.
- 8. Double click 0001 Donation/Return from the Subtypes for infotype "Absence Donation Administration US"

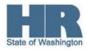

| ⊡<br>Infotypedit                                              | <u>G</u> oto Extr <u>a</u> s S <u>v</u> stem <u>H</u> elp |
|---------------------------------------------------------------|-----------------------------------------------------------|
| 0                                                             | ■ < . < . < . < . < . < . < . < . < . <                   |
| Create Abs                                                    | ence Donation Administration US(0613)                     |
| 6 6 2                                                         |                                                           |
| Find by<br>Find by<br>Person<br>Collecti<br>Search<br>Free se |                                                           |

|                 | R=Require | ed Entry O=Optional Entry C=Conditional Entry                          |
|-----------------|-----------|------------------------------------------------------------------------|
| Field Name      | R/O/C     | Description                                                            |
| Abs. quota type | R         | It is a specific quota that is being returned by the <b>Recipient.</b> |
|                 |           | Example: Shared Leave                                                  |
| Number/Unit     | R         | Enter the number of hours being returned to the <b>Donor</b> from      |
|                 |           | another agency.                                                        |
|                 |           | Frankeler 4F                                                           |
|                 |           | Example: 15                                                            |
| External        | R         | Select this radio button                                               |
| Recipient       |           |                                                                        |
| Ext. Person     | R         | The <b>Donor's</b> Personnel number from another agency                |
|                 |           |                                                                        |
|                 |           | Example: 40000100                                                      |
| Absence Quota   | R         | Enter the <b>name</b> of the quota type that was originally donated by |
| Туре            |           | the <b>donor.</b>                                                      |

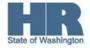

| Example: Vacation Leave |  |
|-------------------------|--|

| ⊡<br>_ <u>I</u> nfotype <u>E</u> dit                                    | <u>G</u> oto Extr <u>a</u> s System <u>H</u> elp                                                                                                    |
|-------------------------------------------------------------------------|----------------------------------------------------------------------------------------------------|
| Ø                                                                       | 🛯 🗸 📙   😋 😪   🖴 🎁 🎼 🏝 🏝 🏝 🔛 📰 🖉 🔜 🐼 🖳                                                                                                    |
| Create Abs                                                              | ence Donation Administration US(0613)                                                                                                    |
| 688                                                                     |                                                                                                    |
| ← ← ← ←<br>Find by<br>♥ ✿ Person<br>☆ Collecti<br>♣ Search<br>♣ Free se | Personnel No40000225NameRUTKOWERSKI WESLEYEE group0PermanentPersonnel ar5400Employment Security DeptEE subgroup01Monthly(M) OT ExSSN500-10-1176StatusActiveStart05/01/2012Image: StatusStatusStatusStatusImage: StatusActive         |
|                                                                         | Absence Donation Administration US          Abs.quota type       41 Shared Leave ( 50.00000*)         Number/Unit       15.00         Home Pool         Home Pool         O Home Pool         O Foreign Pool         Foreign Pool ID |
|                                                                         | O Employee       Amount Related         Personnel no.       Target Abs. quota         Target Abs. quota       Target Abs. quota         External Recipient       Ext. Person         Absence Quota Type       VACATION LEAVE         |

10. Click (Save) to save your entries.

HRMS will automatically create a *Time Quota Compensation (0416)* for the **recipient** to reduce their **Shared Leave quota balance.** 

If your employee is the original donor you will need to manually create a *Quota Correction* (2013) to increase the donor's original donated quota balance.

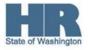

| H <u>R</u> master data | <u>E</u> dit <u>G</u> oto Extr <u>a</u> s Utilities <u>S</u> ettings S⊻stem <u>H</u> elp   |
|------------------------|--------------------------------------------------------------------------------------------|
| <b>Ø</b>               | 👌 🗸 🖳 🔇 😧 🗋 備 勝 1 巻 1 条 1 🕱 🖉 📲                                                            |
| Maintain HF            | R Master Data                                                                              |
|                        |                                                                                            |
|                        | Personnel no.                                                                              |
| Find by                | ·                                                                                          |
| Person                 |                                                                                            |
| 🛗 Search               |                                                                                            |
| 🛗 Free se              | Basic Personal Data 🖉 Payroll 🦉 Benefits 🧹 Time Recording 📝 Addtl. Personal Data 📝 F 📺 💽 隆 |
|                        | Dasic Fersonal Data Faylon Denents fille Recording Addit. Fersonal Data F                  |
|                        | Infotype text s Period                                                                     |
|                        | Planned Working Time                                                                       |
|                        |                                                                                            |
|                        | Absence Quotas OToday OCurr.week                                                           |
|                        | Attendances OAII OCurrent month                                                            |
|                        | Quota Corrections OTo Current Date OLast week                                              |
|                        | Substitutions Ocurrent Period Ocurrent Year                                                |
|                        | Time Quota Compensation                                                                    |
|                        | Overtime                                                                                   |
|                        | Direct selection                                                                           |
|                        | Infotype                                                                                   |

11. Use the Transaction code **PA30** to access the **Maintain HR Master Data**.

| · ·        | R=Require | ed Entry O=Optional Entry C=Conditional Entry |
|------------|-----------|-----------------------------------------------|
| Field Name | R/O/C     | Description                                   |
| Personnel  | R         | The employee's unique identifying number.     |
| Number     |           |                                               |
|            |           | Enter the <b>donors</b> personnel number      |
|            |           | Example: 40000100                             |
| Period     | R         | Enter the <b>date</b> of the return           |
|            |           |                                               |
|            |           | Example: 5/1/2012                             |

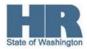

| 13. Select Quota Corrections                                                                                                    |
|----------------------------------------------------------------------------------------------------|
| IE≁<br>HR master data <u>E</u> dit <u>G</u> oto Extr <u>a</u> s Utilities <u>S</u> ettings S <u>v</u> stem <u>H</u> elp                                                                                                    |
|                                                                                                    |
| 🕫 Maintain HR Master Data                                                                                                    |
|                                                                                                    |
| Find by     Personnel no.     40000100       Name     SULLIVAN JAMES                                                                                                    |
| Person       PersArea       3000       DSHS Headquarters       EEGroup       Permanent         Psubarea       00JE       Econ/SocialSvcs       EESubgroup       Monthly(M)       OT       Exe       Status       Active         Prese       Active       Prese       Prese       P                                                                                                    |
| Basic Personal Data       Payroll       Benefits       Time Recording       Addtl. Personal Data       F       F         Infotype text       s       Planned Working Time       Image: Signature of the signature of the signa |
| Time Quota Compensation     Image: Choose       Overtime     Image: Choose       Direct selection     Image: Choose       Infotype     Quota Corrections       STy                                                                                                    |
| 14. Click 🔲 (Create) to return the unused leave back to the donor.                                                                                                    |

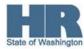

| ¢9  | Subtypes<br>Restrictio |             | pe "Quota Corrections" (1) 17  | E             |  |  |  |
|-----|------------------------|-------------|--------------------------------|---------------|--|--|--|
|     |                        |             | ν                              |               |  |  |  |
| V   | 区間                     | <b>(13)</b> |                                |               |  |  |  |
| ESC | GPSG                   | АQТур       | Quota text                     |               |  |  |  |
| 2   | 50                     | 30          | Sick Leave                     |               |  |  |  |
| 2   | 50                     | 31          | Vacation Leave                 |               |  |  |  |
| 2   | 50                     | 34          | Jus. Excess Leave              |               |  |  |  |
| 2   | 50                     | 35          | Compensatory Time              |               |  |  |  |
| 2   | 50                     | 37          | Exchange Time                  |               |  |  |  |
| 2   | 50                     | 38          | Military Leave                 | <u> </u>      |  |  |  |
| 2   | 50                     | 39          | Holiday Credits                | -             |  |  |  |
| 2   | 50                     | 40          | Excess Vacation Acrual         |               |  |  |  |
| 2   | 50                     | 41          | Shared Leave                   | Shared Leave  |  |  |  |
| 2   | 50                     | 42          | Personal Holiday - Shift       |               |  |  |  |
| 2   | 50                     | 43          | Settl Leave WSP                |               |  |  |  |
| 2   | 50                     | 44          | Recognition Lv (PMC)           |               |  |  |  |
| 2   | 50                     | 45          | PH - Shared Lv. Donation       |               |  |  |  |
| 2   | 50                     | 46          | Sick Leave Pool                |               |  |  |  |
| 2   | 50                     | 47          | Uniformed Serv Lv Pool         |               |  |  |  |
| 2   | 50                     | 48          | Personal Leave Day             |               |  |  |  |
| 2   | 50                     | 49          | Temp Salary Reduction Lv.      |               |  |  |  |
|     | Either <b>d</b>        | ouble cl    | ick on the leave type, or sele | ect and click |  |  |  |

15. Select the **donated** type of leave from the *Subtypes for infotype Quota Corrections*"

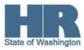

| Infotype Edit          | <u>Goto Extras Syster</u>                                                                | m Heln                                 |                   |                     |             |
|------------------------|------------------------------------------------------------------------------------------|----------------------------------------|-------------------|---------------------|-------------|
|                        |                                                                                          | — .                                    | 100 C   51 C      | 3 🕄   💥 🗾   🔞 🛛     |             |
| Create Quo             | ta Corrections                                                                           | ; (2013)                               |                   |                     |             |
| 668210                 | 🛄 Personal work sch                                                                      | edule Activity all                     | ocation Cost as   | signment External s | ervices   🐼 |
|                        | Personnel No 400                                                                         | 00100                                  | Name              | SULLIVA Status      | Active      |
| Find by                | EE group 🛛 🖸                                                                             | Permanent                              | Personnel ar      | 3000 DSH5           | Headquarte  |
| 🗢 🎲 Person             | WS rule R04                                                                              | 5 2Wk:M-Th.                            | . SSN             | 555-11-2233         |             |
| 尚 Collecti<br>尚 Search | Start 05/                                                                                | 01/2012                                |                   |                     |             |
| 🛱 Free se              |                                                                                          |                                        |                   |                     |             |
|                        | Absence quota type                                                                       | Absence quota type 31 🕑 Vacation Leave |                   |                     |             |
|                        | Change accrual entitlement Quota number Hours                                            |                                        |                   |                     |             |
|                        |                                                                                          |                                        |                   |                     |             |
|                        |                                                                                          |                                        |                   |                     |             |
|                        | <ul> <li>Increase generated entitlement</li> <li>Reduce generated entitlement</li> </ul> |                                        |                   |                     |             |
|                        |                                                                                          |                                        |                   |                     |             |
|                        |                                                                                          |                                        |                   |                     |             |
|                        | O Replace generated entitlement                                                          |                                        |                   |                     |             |
|                        |                                                                                          |                                        |                   |                     |             |
|                        | Change transfer time                                                                     |                                        |                   |                     |             |
|                        | Transfer                                                                                 | Do not cha                             | ange transfer tim | e 🗈                 |             |
|                        |                                                                                          |                                        |                   |                     |             |

|                                      |       | ed Entry O=Optional Entry C=Conditional Entry                                                                                                    |  |  |  |
|--------------------------------------|-------|----------------------------------------------------------------------------------------------------|--|--|--|
| Field Name                           | R/O/C | Description                                                                                                    |  |  |  |
| Quota Number                         | R     | Enter the <b>hours</b> being returned to the <b>donor</b><br>You must first do a manual calculation to determine the<br>amount of leave being returned based on the hourly base rate.<br>Follow the Office of Financial Management calculation.<br><b>Example:</b> 10 |  |  |  |
| Increase<br>generated<br>entitlement | R     | Verify this radio button is selected                                                                                                    |  |  |  |
| Transfer                             | R     | Quota Transfer<br>Example: Transfer collected entitlement immediately.                                                                                                    |  |  |  |

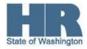

| l⊆r<br>_Infotype _Edit | <u>G</u> oto Extr <u>a</u> s S  | <u>y</u> stem <u>H</u> elp     |               |                                          |                 |                   |
|------------------------|---------------------------------|--------------------------------|---------------|------------------------------------------|-----------------|-------------------|
| Ø                      | 1                               | 800                            | 9 😡 I 🗅 G     | ) ( <b>1</b> 8   <b>8</b> 2 ( <b>1</b> 6 | ) 🕄   💥 🔁       |                   |
| Create Quo             | ta Correcti                     | ons (201                       | 3)            |                                          |                 |                   |
| 688                    | 🛄 Personal work                 | schedule                       | Activity allo | cation Cost ass                          | signment Exte   | rnal services 🛛 🐼 |
|                        | Personnel No                    | 40000100                       |               | Name                                     | SULLIVA Sta     | atusActive        |
| Find by                | EE group                        | 0 Permar                       | nent          | Personnel ar                             | 3000            | DSHS Headquarters |
| 🗢 🏟 Person             | WS rule                         | R045                           | 2Wk:M-Th      | SSN                                      | 555-11-2233     | 1                 |
| 間 Collecti             | Start                           | 05/01/201                      | 2             |                                          |                 |                   |
| Free se                |                                 |                                |               |                                          |                 |                   |
|                        | Absence quota                   | type 🚦                         | 31 🕑 Vacatio  | on Leave                                 |                 |                   |
|                        |                                 |                                |               |                                          |                 |                   |
|                        | Change accrual entitlement      |                                |               |                                          |                 |                   |
|                        | Quota number 10.00000 Hours     |                                |               |                                          |                 |                   |
|                        |                                 |                                |               |                                          |                 |                   |
|                        | Increase gen                    | Increase generated entitlement |               |                                          |                 |                   |
|                        | O Reduce generated entitlement  |                                |               |                                          |                 |                   |
|                        | O Replace generated entitlement |                                |               |                                          |                 |                   |
|                        |                                 |                                |               |                                          |                 |                   |
|                        | Change transfer time            |                                |               |                                          |                 |                   |
|                        | Transfer                        |                                | X Transfer o  | ollected entitlem                        | ient immediat…i | 1                 |
|                        |                                 |                                |               |                                          |                 |                   |

17. Click

(Save) to save entries.

18. Run the **Time Evaluation (ZT60)** to transfer the **returned** leave back to the donor.

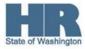

| Enter /NZT60                                   |
|------------------------------------------------|
| I⊂<br>Program Edit Goto System Help            |
| 🖉 🔍 🔜 🛠 🚱 🚱 😫 🖓 😫 🖓 🗶 🖉 📲                      |
| HR TIME: Time Evaluation                       |
|                                                |
| Further selections 🔄 Search helps 🔄 Sort order |
| Selection                                      |
| Personnel Number                               |
| Personnel area                                 |
| Personnel subarea                              |
| Payroll area                                   |
|                                                |
| Parameters for time evaluation                 |
| Forced recalculation as of                     |
| Evaluation up to p5/31/2012                    |
| · · · · · · · · · · · · · · · · · · ·          |
| Program options                                |
| Display log                                    |
| Test run (no update)                           |
| Stop at function/operation BREAK               |
| Stop at fixed positions in time evaluation     |
|                                                |

| R=Required Entry O=Optional Entry C=Conditional Entry                                                                                                    |       |             |  |  |
|----------------------------------------------------------------------------------------------------|-------|-------------|--|--|
| Field Name                                                                                                    | R/O/C | Description |  |  |
| Personnel     R     The employee's unique identifying number.       Number     Image: Comparison of the second second |       |             |  |  |
|                                                                                                    |       |             |  |  |

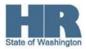

| <u>Program Edit Goto System H</u> elp               |
|-----------------------------------------------------|
| ◎ I 4 B 6 6 8 B B B B B B B B B B B B B B B B       |
| HR TIME: Time Evaluation                            |
|                                                     |
| Further selections 🖻 Search helps 🗗 Sort order      |
| Selection                                           |
| Personnel Number 40000100                           |
| Personnel area 🖻                                    |
| Personnel area    Personnel subarea    Payroll area |
| Payroll area 🔗                                      |
|                                                     |
| Parameters for time evaluation                      |
| Forced recalculation as of                          |
| Evaluation up to 05/31/2012                         |
|                                                     |
| Program options                                     |
| ☑ Display log                                       |
| Test run (no update)                                |
| Stop at function/operation BREAK                    |
| Stop at fixed positions in time evaluation          |
|                                                     |

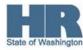

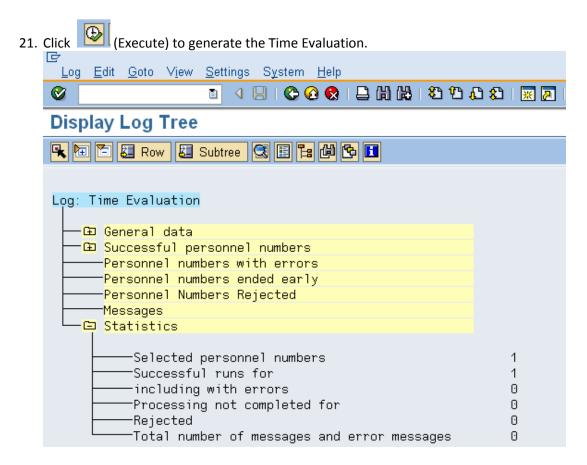

22. To verify the return- enter **/NPA20** into the commd field.

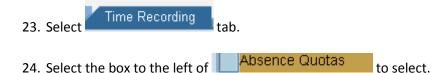

25. Enter the **date** of the return in the **period**.

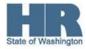

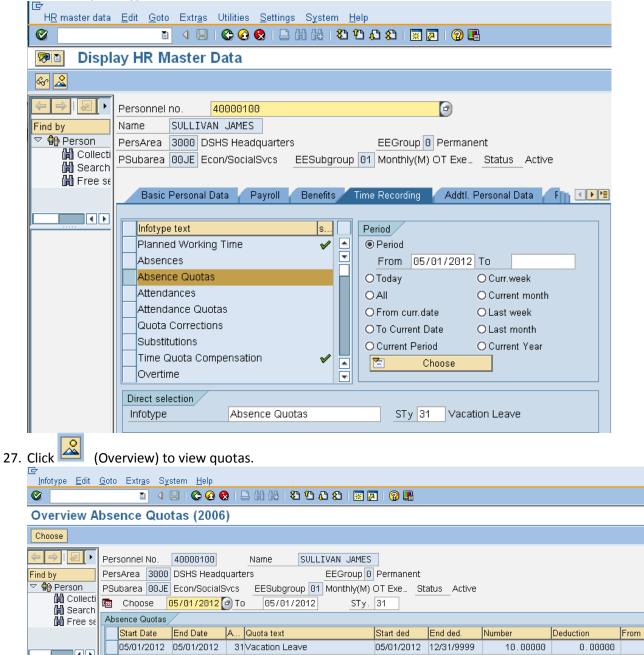

## 26. Enter the quota type number in the STY field.

If *returning* Sick Leave from a prior year, the original donors' agency will need to create a Text Note on the donors *Quota Correction (2013)*. By creating this text note on the *Quota Corrections (2013)* the sick leave will be included in the donors sick leave balance but the employees current Year To Date Sick Leave Earned will not be impacted.

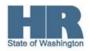

Refer to the <u>HRMS Communication Archives section</u> and select **Jul-Dec 2009**, go to page 28 to view the Updating Prior Year Quota Corrections for Sick Leave Buyout Reports and Statements Processing 12/17/2009.

Results

You have successfully returned unused **Shared Leave** across agencies.

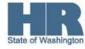